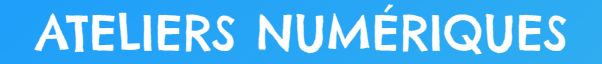

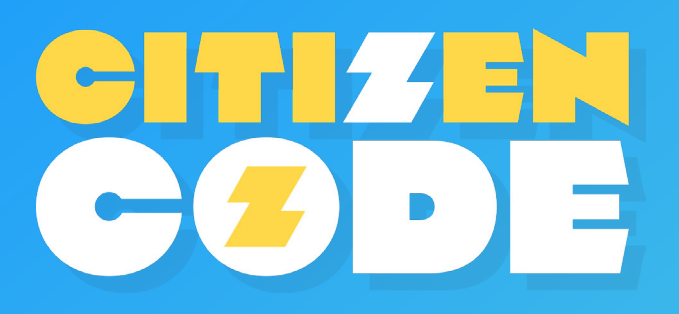

FICHE PÉDAGOGIQUE

# **Parcours** LA DONNÉE : A la découverte des données !

**Âge :** 6 -12 ans **Niveaux :** Cycle 2 et 3

# RÉSUMÉ DU PARCOURS NUMÉRIQUE :

**> Citizen Code Junior "A la découverte des données"** est un parcours numérique clés en main, offrant aux acteurs éducatifs un accompagnement guidé des enfants de 6 à 12 ans sur une thématique essentielle de la citoyenneté numérique, afin de mieux comprendre son environnement dans lequel la donnée est omniprésente. Ce parcours comprend deux parties. Une première partie est consacrée à l'introduction de la notion de donnée, la manière dont elles sont générées, leurs représentations ainsi que leur valeur. Une seconde partie propose aux enfants de manipuler une base de données à partir de laquelle les enfants peuvent exprimer leur imagination pour créer de courtes histoires.

### OBJECTIFS PÉDAGOGIQUES DU PARCOURS :

- **>** Découvrir les données numériques et personnelles, leur valeur, les informations contenues et leurs représentations.
- **>** Manipuler une base de données et être capable d'exploiter des données recueillies pour générer un contenu créatif.

# THÈMES ABORDÉS :

- **>** Qu'est-ce qu'une donnée ? Comment est-elle générée ?
- **>** Quelle est l'importance de la donnée dans la vie quotidienne ?
- **>** Quel est le cycle de la donnée ?
- **>** Quelles sont les informations contenues dans les données ? Comment peut-on représenter ces informations ?
- **>** Quelle est la valeur de nos données personnelles ?

# MODALITÉS PÉDAGOGIQUES :

Le parcours **Citizen Code Junior "A la découverte des données"** propose une expérience ludique et interactive accessible en ligne et destinée à être déployée auprès d'enfants de 6 à 12 ans, en présentiel ou distanciel, dans un cadre scolaire, périscolaire ou extrascolaire. En contexte scolaire ou périscolaire, un animateur peut utiliser le parcours comme un support à son intervention, en s'appuyant sur la proposition de déroulé pédagogique détaillée ci-dessous ou bien proposer aux enfants de réaliser le parcours en autonomie, avec un casque audio, en se laissant guider écran par écran.

### LIEN AVEC LES PROGRAMMES SCOLAIRES :

Les activités proposées s'inscrivent pleinement dans le cadre de référence des compétences numériques (CRCN) de l'Education nationale. Ce parcours est également au croisement des attendus des programmes scolaires de cycle 2 et de cycle 3 en ce qui concerne les enseignements de français et de science ettechnologie.

**Cycle 2 : Français**

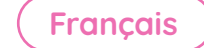

**>** Se repérer dans la phrase simple :

- identifier la phrase, en distinguer les principaux constituants et les hiérarchiser ;

- reconnaître les principaux constituants de la phrase (sujet, verbe, compléments).

**>** S'initier à l'orthographe lexicale :

- mémoriser l'orthographe du lexique le plus couramment employé : vocabulaire des activités scolaires et des domaines disciplinaires (jeu, vie quotidienne, sensations, sentiments, …).

**>** Maîtriser l'orthographe grammaticale de base :

Utiliser :

- des marques d'accord pour les noms et adjectifs épithètes : nombre (-s) et genre (-e) ;

- d'autres formes de pluriel (-ail/-aux ; -al/-aux, etc.) ;

- identifier la relation sujet - verbe (identification dans des situations simples) ;

- mémoriser le présent, l'imparfait, le futur, le passé composé pour : être et avoir, les verbes irréguliers du 1er et du 3ème groupe.

### **Cycle 3 : Sciences et technologie**

**>** Mobiliser des outils numériques :

Utiliser des outils numériques pour :

- communiquer des résultats ;
- traiter des données.
- **>** Repérer et comprendre la communication et la gestion de l'information :
	- Le stockage des données, notions d'algorithmes, les objets programmables.
		- Usage des moyens numériques dans un réseau.

### LIEN AVEC LES COMPÉTENCES DU CRCN :

**Création de contenu (niveau 2) > Développer des documents visuels et sonores :**

**>** Produire et enregistrer un document multimédia.

### **Protection et sécurité (niveau 2 et 3) > Protéger les données personnelles et la vie privée**

- **>** Connaître le concept de «traces» de navigation.
- **>** Savoir que les traces peuvent être vues, collectées ou analysées par d'autres personnes.
- **>** Être attentif aux traces personnelles laissées lors de l'utilisation de services en ligne (niveau 3)

**Informations et données (niveau 1 et 2) > Traiter des données :**

- **>** Sélectionner et mettre en relation des informations issues de ressources numériques.
- **>** Insérer, saisir, et trier des données dans un tableur pour les exploiter (niveau 2).

# DURÉE DE L'ATELIER : 60 minutes

# MATÉRIEL NÉCESSAIRE :

- **>** Un ordinateur connecté
- **>** Un vidéoprojecteur ou TNI
- **>** Un ordinateur ou une tablette par personne ou par binôme
- **>** 1 casque audio par personne

# DÉROULÉ PÉDAGOGIQUE DU PARCOURS :

Partie 1 : Découvrir la donnée, comprendre sa production, sa représentation et sa valeur dans notre société numérique. (30 minutes)

**Étape 1 : Introduction à la notion de donnée informatique. (3 minutes)** 

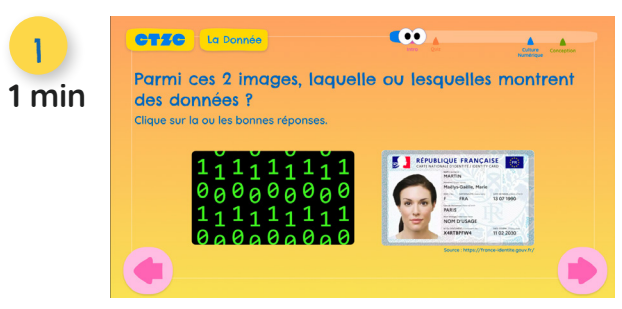

**Instructions :** Lisez la question et les propositions de réponse.

**Réponse :** "Ces deux images permettent de voir des données.".

**Point d'approfondissement :** Vous pouvez ensuite inviter les enfants à réfléchir à la différence entre les deux types de données présentées et ainsi faire émerger leurs représentations mentales.

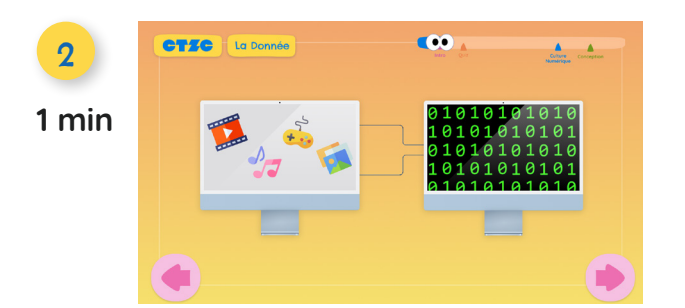

**Réponse :** "La première image montre des données numériques. Quand on se balade sur Internet, on consomme des vidéos, de la musique, on joue à des jeux… On ne le voit pas mais toutes ces actions sont traduites sous la forme de suites de chiffres (des 0 et des 1), que nos ordinateurs et tablettes peuvent lire et traiter : c'est un peu comme un langage codé.".

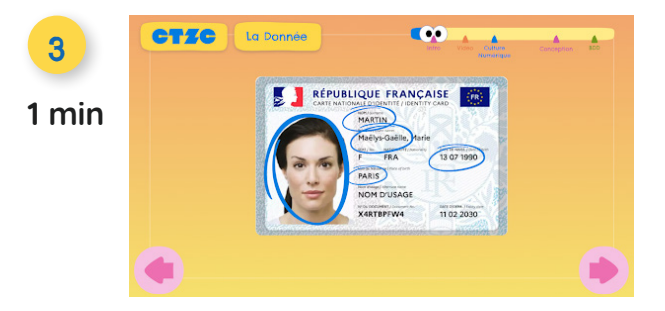

**Réponse :** "La deuxième image, qui est une carte d'identité, montre aussi des données. Cette fois, il s'agit de données personnelles. Les données personnelles sont des informations qui permettent de savoir qui on est : notre nom, notre prénom, notre date de naissance, …".

### **Étape 2 : Vidéo : "Le big data fait-il grossir ?" (2 min 30 s)**

**1 min**

1

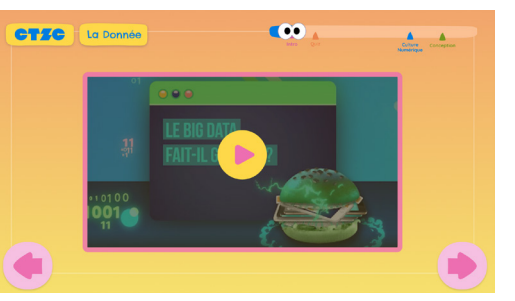

#### **Concepts clefs :**

- **>** Nous produisons une énorme quantité de données au quotidien.
- **>** Chaque action sur Internet laisse des traces numériques sous forme de données..
- **>** Ces traces numériques sont stockées sur des serveurs.
- **>** Une donnée (ou data) est une suite de chiffres que l'ordinateur peut traiter.
- **>** Il faut trier et organiser les données avant de pouvoir les traiter.
- **>** Les mots clefs sont utilisés pour orienter
- **>** La data visualisation permet de représenter les données et leur donner du sens.
- **>** Le big data, c'est toi qui le fait grossir à chacune de tes connexions.

**Étape 3 : Culture numérique : Donner du sens à la donnée. (13 min)**

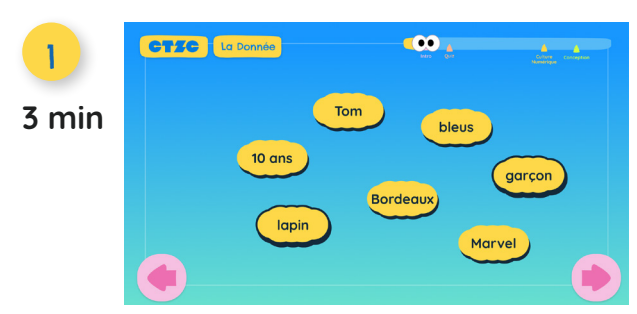

**Réponse :** "Une donnée est une information isolée. Seule, elle n'a pas de sens spécifique. Par exemple, les mots "garçon" ou bien "lapin" ne signifient pas grand chose ou ne permettent pas de savoir exactement de quoi on parle.".

**Point d'approfondissement :** À partir des mots clés affichés isolément, vous pouvez proposer à vos élèves de produire une phrase en incluant progressivement les différents mots (un, deux, tous les mots ciblés) : Qu'observe t-on ?

**Point d'approfondissement :** Au plus on relie les données entre elles, au plus elles prennent un sens spécifique et unique.

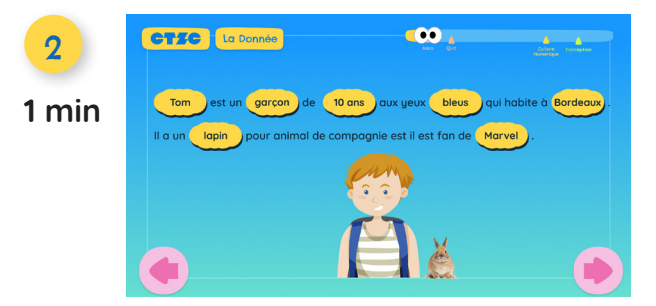

**Réponse :** "Une fois assemblées, les données prennent du sens.".

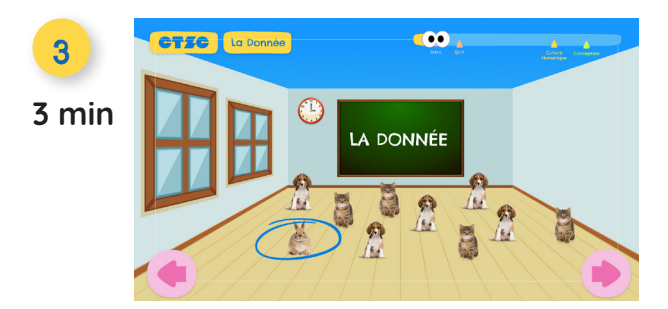

**Activité pédagogique sur la représentation des données :**

**Réponse :** "Tom n'est pas le seul à avoir un animal de compagnie. Certains ont des chats, d'autres des chiens. Tom est le seul à avoir un lapin.".

#### **Point d'approfondissement :**

- **>** Vous pouvez demander à vos élèves de compter le nombre d'animaux par catégorie (chien, chat, lapin) et comment représenter cette information.
- **>** Vous pouvez également adapter cet exercice à vos élèves pour les inciter à manipuler un tableur de données (prénom, type d'animal).

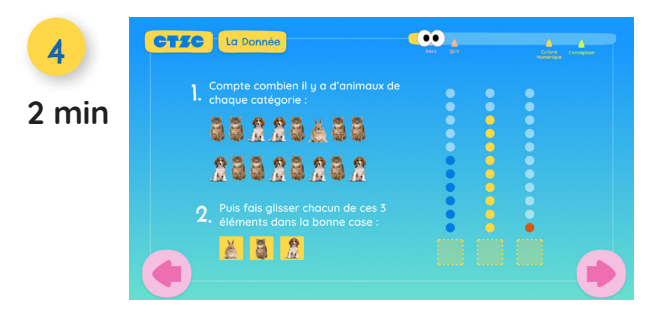

#### **Activité pédagogique sur la représentation des données :**

**Instruction :** Lisez les instructions et invitez vos élèves à manipuler en faisant glisser chaque vignette sous sa représentation.

**Réponse :** "En regardant ce schéma, tu te rends compte que les enfants (...) ont en majorité un chat [comme animal de compagnie].".

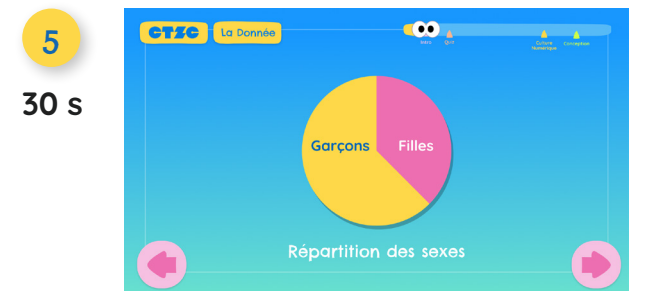

**Réponse :** "En fait, il est plus facile de déduire des informations à partir de données quand on les range dans des catégories, puis qu'on les représente visuellement.".

"C'est ce que l'on appelle la data visualisation et grâce à elle, on peut comprendre des informations en un seul coup d'œil.".

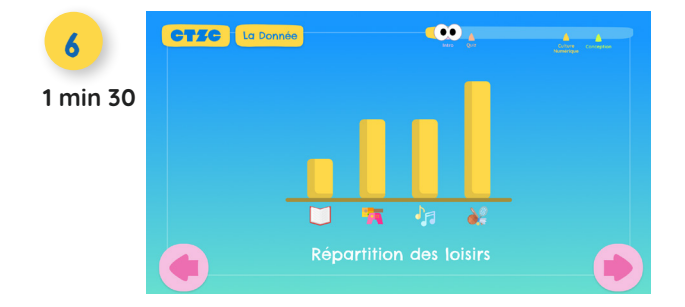

**Réponse :** "C'est ce que l'on appelle la data visualisation et grâce à elle, on peut comprendre des informations en un seul coup d'œil.".

**Point d'approfondissement :** La data visualisation est un processus en plusieurs étapes : trier, organiser et représenter les données. Exemple : Distribuez une poignée de legos (ou d'objets de couleurs différentes) et demandez : "Comment peut-on procéder pour déduire des informations à partir de ces objets ?".

**Exemple de réponse :** il faut les trier et regrouper par couleur ; en les comptant, on peut savoir quelle est la couleur prédominante de ces objets.

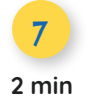

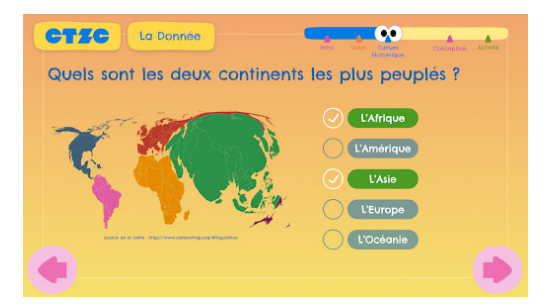

**Application à un exemple concret de données :** "Cette carte terrestre représente la répartition du nombre d'habitants dans le monde.". Lisez la question et les propositions de réponse.

**Point d'approfondissement :** Vous pouvez demander à vos élèves d'identifier les différents continents et de questionner leur représentation graphique. Exemples de question :

**>** Reconnaissez-vous les différents continents ? Que pouvez-vous dire par rapport à la taille des continents ?

**Exemple de réponse : "L'Afrique et l'Asie sont les continents les plus gros sur** cette carte : ce sont eux qui concentrent le plus grand nombre d'habitants.".

**Étape 4 : Les données : comment sont-elles générées et utilisées sur Internet ? (10 min)**

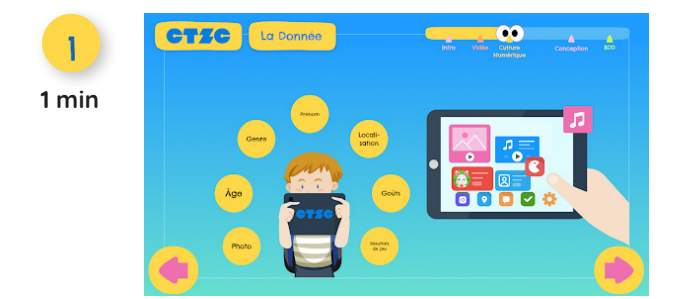

**Réponse :** "A chaque fois que Tom utilise Internet, pour jouer à un jeu ou regarder une vidéo, il crée des données : on dit qu'il les génère ! Cela peut être des informations sur son âge, ses préférences, ses résultats de jeu.".

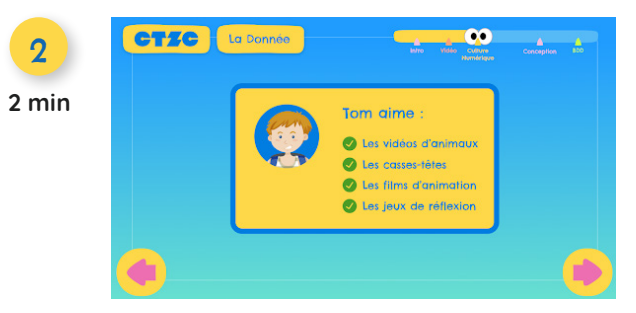

**Réponse :** Ces données permettent d'identifier Tom, de connaître l'utilisation qu'il fait d'Internet, et donc de comprendre à quoi il porte de l'intérêt.

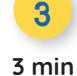

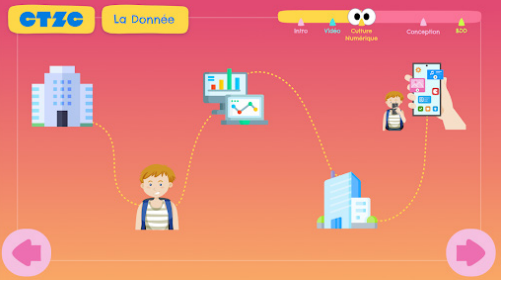

**Réponse :** "Certaines entreprises sont très intéressées par les informations personnelles de Tom. Elles vont les récolter puis les revendre à d'autres entreprises qui proposeront ensuite à Tom des contenus susceptibles de l'intéresser.".

#### **Point d'approfondissement :**

**>** Vidéo ["Un jour, une question : C'est quoi la protection des données](https://www.youtube.com/watch?v=BFFH1bfAq4Y)  [personnelles ?"](https://www.youtube.com/watch?v=BFFH1bfAq4Y) (durée 1 min 30).

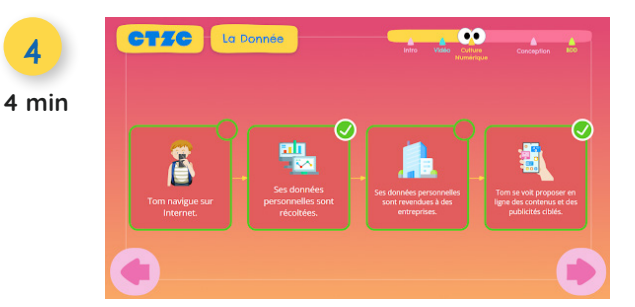

#### **Activité pédagogique :**

**Instruction :** Lisez l'énoncé et invitez vos élèves à ordonner les étiquettes pour retracer le parcours des données personnelles.

**Réponse :** "Eh oui, les données de Tom représentent beaucoup de valeur. Tout comme tes données lorsque tu navigues sur Internet !".

#### **Synthèse de partie 1 (2 min)**

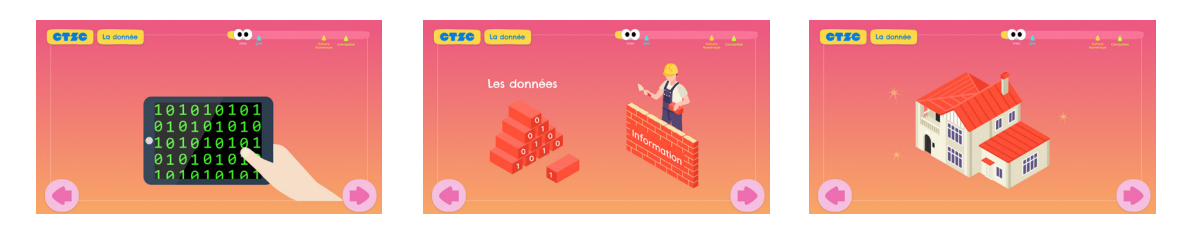

- **>** Chaque jour, nous produisons et consommons beaucoup de données dès que l'on se connecte sur Internet..
- **>** Toute seule, une donnée est une chose insignifiante : elle n'a pas de sens spécifique.
- **>** Par contre, lorsque l'on a suffisamment de données, on peut leur donner du sens en les organisant, en les représentant et en les exploitant. Elles prennent alors de la valeur également.

### Partie 2 : Conception (5 min)

Créer, organiser et manipuler des données à l'aide d'une base de données

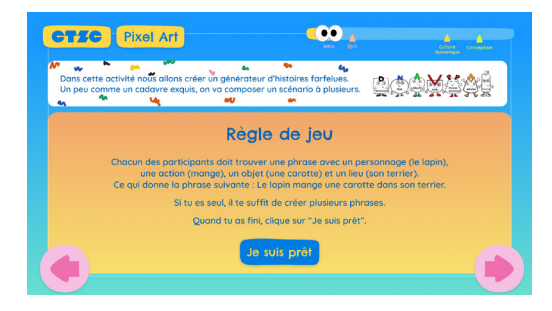

L'activité propose aux enfants de créer leurs propres histoires en manipulant un outil numérique du tupe "base de données". A chaque étape, ils vont pouvoir inclure des mots identifiés comme sujets, verbes ou compléments (d'objet et de lieu). Un mot de chaque colonne sera ensuite sélectionné au hasard; Les mots sélectionnés sont ensuite assemblés pour former une phrase.

#### **Objectifs pédagogiques :**

- **>** Apprendre à générer, organiser et manipuler des données.
- **>** Prendre en main un outil numérique de type base de données

Cette activité peut être réalisée en individuel ou en groupe. N'hésitez pas à pré-sélectionner des mots pour chaque catégorie afin que les enfants puissent s'en inspirer et exprimer leur imagination.

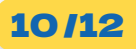

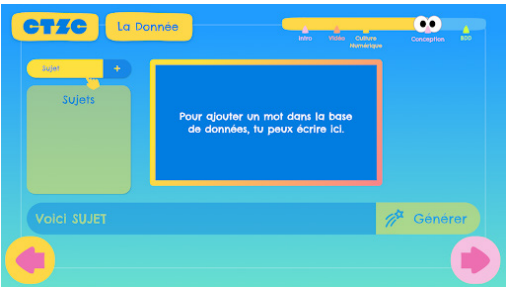

**Tutoriel 1/2 :** Pour insérer un mot, il suffit de cliquer sur le cartouche 'Sujet", "Verbe" ou "Complément" et de taper le mot souhaité. Le mot est ajouté dans la base de donnée en cliquant sur l'icône "+".

Pour sélectionner aléatoirement un mot dans la base de donnée, il suffit de cliquer sur le bouton "Générer". Le mot sera alors affiché dans le cartouche inférieur.

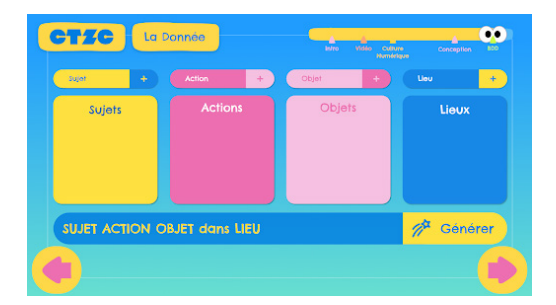

**Tutoriel 2/2 :** Répéter ces étapes pour les colonnes "Actions", "Objets" et "Lieux". La phrase générée suivra le modèle : "Sujet" "Action" "Objet" "dans Lieu".

### **Étape 2 : Manipulation libre de la base de données (25 min)**

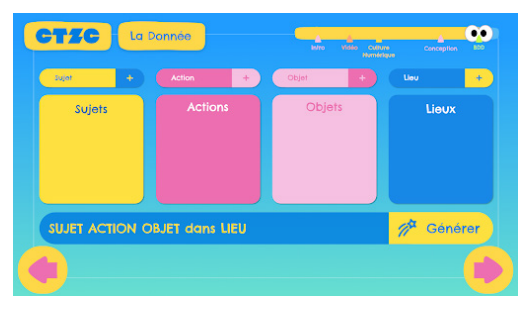

**Phase de manipulation libre :** A l'issue du tutoriel, vous pouvez inviter vos élèves à manipuler librement la base de données, afin qu'ils puissent créer des histoires "absurdes" à partir des mots saisis dans chaque catégorie. Restez en soutien pour répondre aux questions de vos élèves.

### Retours sur le parcours (2 min)

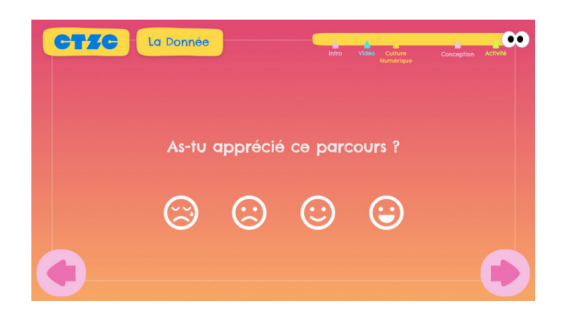

**Objectif :** Afin de déterminer le niveau de satisfaction de vos élèves vis-à-vis du parcours proposé, nous vous invitons à leur proposer de répondre à quatre questions rapides et anonymes sur leurs ressentis et leur intérêt (nouveau) sur les thématiques reliées à la culture numérique. Ces retours sont particulièrement importants pour nous permettre de faire évoluer les parcours et d'en développer de nouveaux sur des thématiques d'intérêt en adéquation avec les attentes et besoins identifiés par les acteurs éducatifs et les élèves.

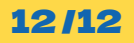